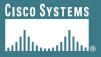

## BGP Multihoming Techniques

Philip Smith <pfs@cisco.com> PacNOG 2 Workshop Apia, Samoa 18-24 June 2006

#### **BGP Multihoming Techniques**

- Why Multihome?
- Definition & Options
- Preparing the Network
- Basic Multihoming
- Service Provider Multihoming
- Using Communities

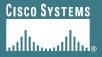

#### It's all about redundancy, diversity & reliability

#### Redundancy

One connection to internet means the network is dependent on:

Local router (configuration, software, hardware)

WAN media (physical failure, carrier failure)

Upstream Service Provider (configuration, software, hardware)

#### Reliability

Business critical applications demand continuous availability

Lack of redundancy implies lack of reliability implies loss of revenue

#### Supplier Diversity

- Many businesses demand supplier diversity as a matter of course
- Internet connection from two or more suppliers
  - With two or more diverse WAN paths
  - With two or more exit points
  - With two or more international connections
  - Two of everything

- Not really a reason, but oft quoted...
- Leverage:

Playing one ISP off against the other for: Service Quality Service Offerings Availability

#### • Summary:

Multihoming is easy to demand as requirement for any service provider or end-site network

But what does it really mean:

In real life?

For the network?

For the Internet?

And how do we do it?

#### **BGP Multihoming Techniques**

- Why Multihome?
- Definition & Options
- Preparing the Network
- Basic Multihoming
- Service Provider Multihoming
- Using Communities

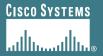

# Multihoming: Definitions & Options

### What does it mean, what do we need, and how do we do it?

#### **Multihoming Definition**

 More than one link external to the local network

two or more links to the same ISP

two or more links to different ISPs

 Usually two external facing routers one router gives link and provider redundancy only

#### **AS Numbers**

- An Autonomous System Number is required by BGP
- Obtained from upstream ISP or Regional Registry (RIR)

AfriNIC, APNIC, ARIN, LACNIC, RIPE NCC

- Necessary when you have links to more than one ISP or to an exchange point
- 16 bit integer, ranging from 1 to 65534

Zero and 65535 are reserved

64512 through 65534 are called Private ASNs

#### **Private-AS – Application**

Applications

An ISP with customers multihomed on their backbone (RFC2270)

-or-

A corporate network with several regions but connections to the Internet only in the core

-or-

Within a BGP Confederation

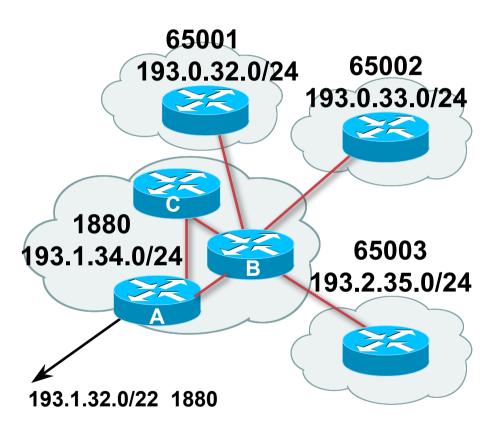

#### **Private-AS – Removal**

 Private ASNs MUST be removed from all prefixes announced to the public Internet

Include configuration to remove private ASNs in the eBGP template

 As with RFC1918 address space, private ASNs are intended for internal use

They should not be leaked to the public Internet

Cisco IOS

neighbor x.x.x.x remove-private-AS

#### **Configuring Policy**

- Three BASIC Principles for IOS configuration examples throughout presentation:
  - prefix-lists to filter prefixes
  - filter-lists to filter ASNs
  - route-maps to apply policy
- Route-maps can be used for filtering, but this is more "advanced" configuration

#### **Policy Tools**

- Local preference outbound traffic flows
- Metric (MED)

inbound traffic flows (local scope)

AS-PATH prepend

inbound traffic flows (Internet scope)

Communities

specific inter-provider peering

#### **Originating Prefixes: Assumptions**

- MUST announce assigned address block to Internet
- MAY also announce subprefixes reachability is not guaranteed
- Current RIR minimum allocation is /21

Several ISPs filter RIR blocks on this boundary

Several ISPs filter the rest of address space according to the IANA assignments

This activity is called "Net Police" by some

#### **Originating Prefixes**

- Some ISPs publish their minimum allocation sizes per /8 address block
  - AfriNIC:www.afrinic.net/docs/policies/afpol-v4200407-000.htmAPNIC:www.apnic.net/db/min-alloc.htmlARIN:www.arin.net/reference/ip\_blocks.htmlLACNIC:lacnic.net/en/registro/index.htmlRIPE NCC:www.ripe.net/ripe/docs/smallest-alloc-sizes.html

Note that AfriNIC only publishes its current minimum allocation size, not the allocation size for its address blocks

 IANA publishes the address space it has assigned to end-sites and allocated to the RIRs:

www.iana.org/assignments/ipv4-address-space

• Several ISPs use this published information to filter prefixes on:

What should be routed (from IANA)

The minimum allocation size from the RIRs

#### "Net Police" prefix list issues

- meant to "punish" ISPs who pollute the routing table with specifics rather than announcing aggregates
- impacts legitimate multihoming especially at the Internet's edge
- impacts regions where domestic backbone is unavailable or costs \$\$\$ compared with international bandwidth
- hard to maintain requires updating when RIRs start allocating from new address blocks
- don't do it unless consequences understood and you are prepared to keep the list current

Consider using the Project Cymru bogon BGP feed

http://www.cymru.com/BGP/bogon-rs.html

#### **Multihoming Scenarios**

- Stub network
- Multi-homed stub network
- Multi-homed network
- Load-balancing

#### **Stub Network**

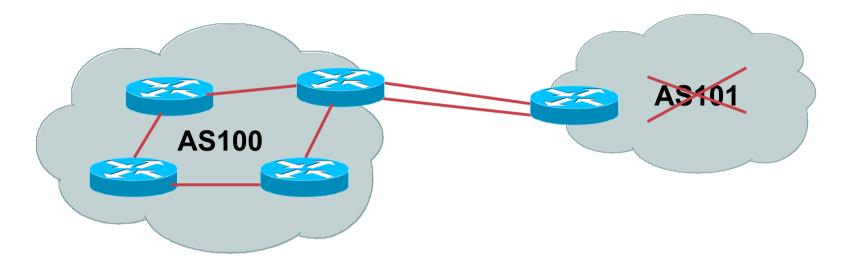

- No need for BGP
- Point static default to upstream ISP
- Router will load share on the two parallel circuits
- Upstream ISP advertises stub network
- Policy confined within upstream ISP's policy

#### **Multi-homed Stub Network**

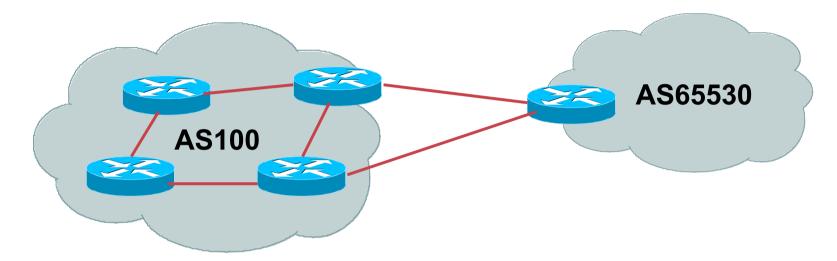

- Use BGP (not IGP or static) to loadshare
- Use private AS (ASN > 64511)
- Upstream ISP advertises stub network
- Policy confined within upstream ISP's policy

#### **Multi-Homed Network**

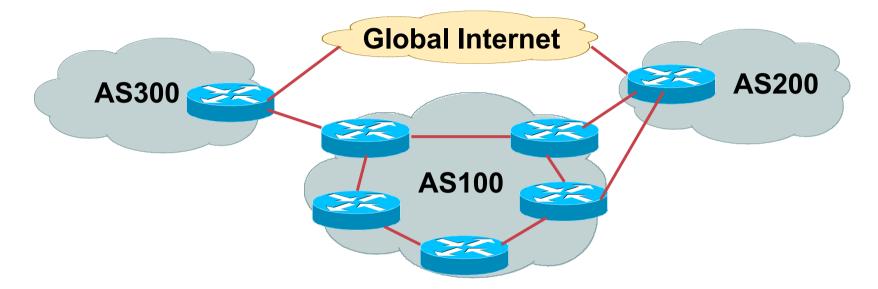

#### Many situations possible

multiple sessions to same ISP secondary for backup only load-share between primary and secondary selectively use different ISPs

#### Multiple Sessions to an ISP – Example One

- Use eBGP multihop
  - eBGP to loopback addresses
  - eBGP prefixes learned with loopback address as next hop

#### Cisco IOS

```
router bgp 65534
neighbor 1.1.1.1 remote-as 200
neighbor 1.1.1.1 ebgp-multihop 2
!
ip route 1.1.1.1 255.255.255.255 serial 1/0
ip route 1.1.1.1 255.255.255.255 serial 1/1
ip route 1.1.1.1 255.255.255.255 serial 1/2
```

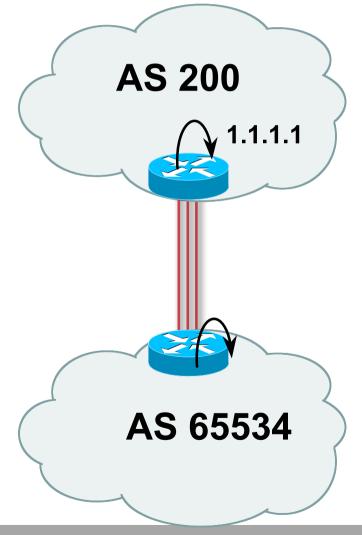

#### Multiple Sessions to an ISP – Example One

- One eBGP-multihop gotcha:
  - R1 and R3 are eBGP peers that are loopback peering

#### **Configured with:**

neighbor x.x.x.x ebgp-multihop 2

If the R1 to R3 link goes down the session could establish via R2

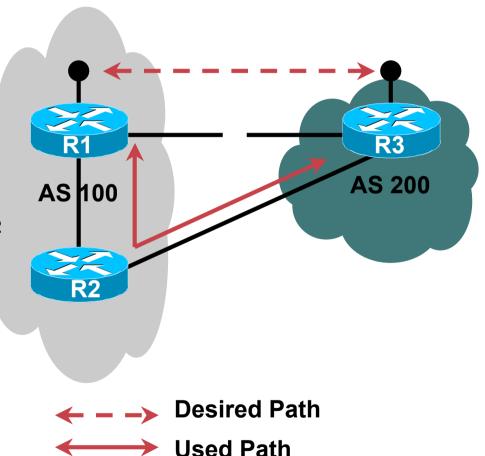

#### Multiple Sessions to an ISP – Example One

Try and avoid use of ebgp-multihop unless:

It's absolutely necessary -or-

Loadsharing across multiple links

• Many ISPs discourage its use, for example:

We will run eBGP multihop, but do not support it as a standard offering because customers generally have a hard time managing it due to:

- routing loops
- failure to realise that BGP session stability problems are usually due connectivity problems between their CPE and their BGP speaker

#### Multiple Sessions to an ISP – Example Two

- BGP multi-path
- Limit to number of parallel paths depending on implementation
- For this example, three BGP sessions required
- Cisco IOS Configuration

```
router bgp 201
neighbor 1.1.2.1 remote-as 200
neighbor 1.1.2.5 remote-as 200
neighbor 1.1.2.9 remote-as 200
maximum-paths 3
```

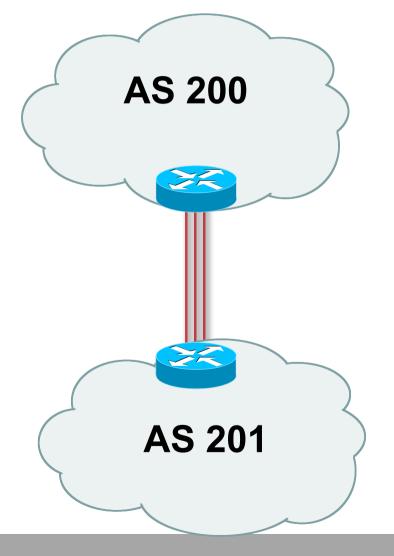

#### **Multiple Sessions to an ISP**

- Simplest scheme is to use defaults
- Learn/advertise prefixes for better control
- Planning and some work required to achieve loadsharing

Point default towards one ISP

Learn selected prefixes from second ISP

Modify the number of prefixes learnt to achieve acceptable load sharing

No magic solution

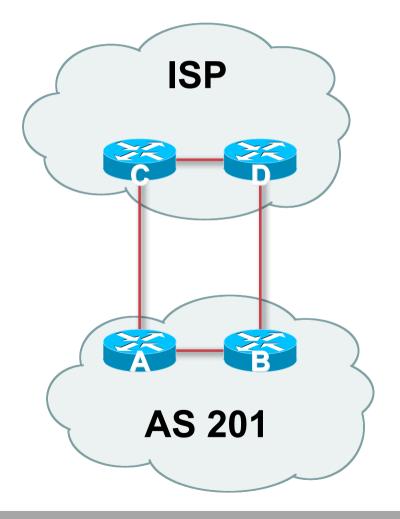

#### **BGP Multihoming Techniques**

- Why Multihome?
- Definition & Options
- Preparing the Network
- Basic Multihoming
- Service Provider Multihoming
- Using Communities

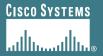

# **Preparing the Network**

Putting our own house in order first...

#### Preparing the Network

- We will deploy BGP across the network before we try and multihome
- BGP will be used therefore an ASN is required
- If multihoming to different ISPs, public ASN needed:
  - Either go to upstream ISP who is a registry member, or
  - Apply to the RIR yourself for a one off assignment, or
  - Ask an ISP who is a registry member, or
  - Join the RIR and get your own IP address allocation too (this option strongly recommended)!

#### **Preparing the Network**

 The network is not running any BGP at the moment

single statically routed connection to upstream ISP

The network is not running any IGP at all

Static default and routes through the network to do "routing"

# Preparing the Network IGP

- Decide on IGP: OSPF or ISIS <sup>©</sup>
- Assign loopback interfaces and /32 addresses to each router which will run the IGP

Loopback is used for OSPF and BGP router id anchor

Used for iBGP and route origination

#### Deploy IGP (e.g. OSPF)

IGP can be deployed with NO IMPACT on the existing static routing

**OSPF** distance is 110, static distance is 1

**Smallest distance wins** 

#### Preparing the Network IGP (cont)

- Be prudent deploying IGP keep the Link State Database Lean!
  - **Router loopbacks go in IGP**
  - WAN point to point links go in IGP
  - (In fact, any link where IGP dynamic routing will be run should go into IGP)
  - Summarise on area/level boundaries (if possible) i.e. think about your IGP address plan

#### Preparing the Network IGP (cont)

Routes which don't go into the IGP include:

**Dynamic assignment pools (DSL/Cable/Dial)** 

**Customer point to point link addressing** 

(using next-hop-self in iBGP ensures that these do NOT need to be in IGP)

**Static/Hosting LANs** 

**Customer assigned address space** 

Anything else not listed in the previous slide

#### Preparing the Network Introduce OSPF

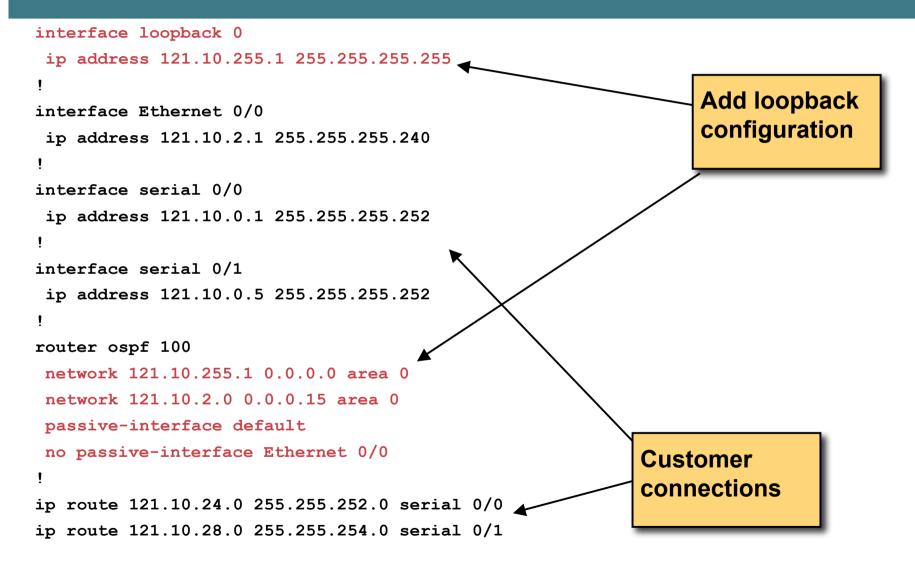

# Preparing the Network iBGP

- Second step is to configure the local network to use iBGP
- iBGP can run on
  - all routers, or
  - a subset of routers, or
  - just on the upstream edge
- *iBGP must run on all routers which are in the transit path between external connections*

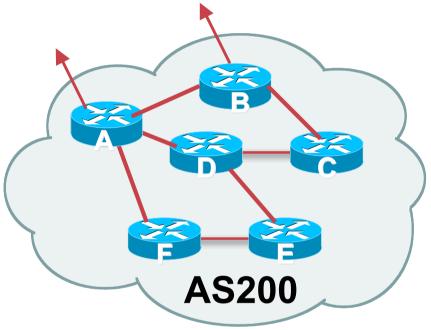

#### Preparing the Network iBGP (Transit Path)

- iBGP must run on all routers which are in the transit path between external connections
- Routers C, E and F are not in the transit path
  - Static routes or IGP will suffice
- Router D is in the transit path

Will need to be in iBGP mesh, otherwise routing loops will result

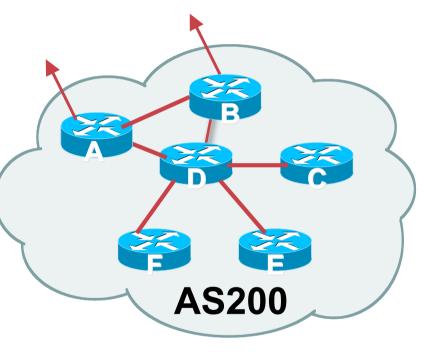

### Preparing the Network Layers

• Typical SP networks have three layers:

**Core** – the backbone, usually the transit path

Distribution – the middle, PoP aggregation layer

Aggregation – the edge, the devices connecting customers

#### Preparing the Network Aggregation Layer

iBGP is optional

Many ISPs run iBGP here, either partial routing (more common) or full routing (less common)

Full routing is not needed unless customers want full table

Partial routing is cheaper/easier, might usually consist of internal prefixes and, optionally, external prefixes to aid external load balancing

Communities and peer-groups make this administratively easy

Many aggregation devices can't run iBGP

Static routes from distribution devices for address pools IGP for best exit

#### **Preparing the Network Distribution Layer**

#### Usually runs iBGP

Partial or full routing (as with aggregation layer)

#### But does not have to run iBGP

IGP is then used to carry customer prefixes (does not scale)

**IGP** is used to determine nearest exit

#### Networks which plan to grow large should deploy iBGP from day one

Migration at a later date is extra work

No extra overhead in deploying iBGP, indeed IGP benefits

### Preparing the Network Core Layer

- Core of network is usually the transit path
- iBGP necessary between core devices

**Full routes or partial routes:** 

Transit ISPs carry full routes in core

Edge ISPs carry partial routes only

Core layer includes AS border routers

#### Preparing the Network iBGP Implementation

### Decide on:

Best iBGP policy

Will it be full routes everywhere, or partial, or some mix?

iBGP scaling technique

**Community policy?** 

**Route-reflectors?** 

Techniques such as peer groups and peer templates?

#### Preparing the Network iBGP Implementation

#### • Then deploy iBGP:

**Step 1: Introduce iBGP mesh on chosen routers** 

make sure that iBGP distance is greater than IGP distance (it usually is)

Step 2: Install "customer" prefixes into iBGP

**Check!** Does the network still work?

Step 3: Carefully remove the static routing for the prefixes now in IGP and iBGP

**Check!** Does the network still work?

**Step 4: Deployment of eBGP follows** 

#### Preparing the Network iBGP Implementation

#### Install "customer" prefixes into iBGP?

Customer assigned address space

Network statement/static route combination

Use unique community to identify customer assignments

Customer facing point-to-point links

Redistribute connected through filters which only permit point-to-point link addresses to enter iBGP

Use a unique community to identify point-to-point link addresses (these are only required for your monitoring system)

Dynamic assignment pools & local LANs

Simple network statement will do this

Use unique community to identify these networks

#### Preparing the Network iBGP Implementation

#### Carefully remove static routes?

• Work on one router at a time:

Check that static route for a particular destination is also learned either by IGP or by iBGP

If so, remove it

If not, establish why and fix the problem

(Remember to look in the RIB, not the FIB!)

- Then the next router, until the whole PoP is done
- Then the next PoP, and so on until the network is now dependent on the IGP and iBGP you have deployed

#### Preparing the Network Completion

#### Previous steps are NOT flag day steps

Each can be carried out during different maintenance periods, for example:

Step One on Week One

Step Two on Week Two

**Step Three on Week Three** 

And so on

And with proper planning will have NO customer visible impact at all

#### Preparing the Network Configuration – Steps 1 & 2

```
I
router bqp 100
 redistribute connected subnets route-map point-to-point
neighbor 121.10.1.2 remote-as 100
neighbor 121.10.1.2 next-hop-self
 . . .
                                                         Add BGP and related
network 121.10.24.0 mask 255.255.252.0
                                                         configuration in red
network 121.10.28.0 mask 255.255.254.0
distance bgp 200 200 200
ip route 121.10.24.0 255.255.252.0 serial 0/0
ip route 121.10.28.0 255.255.254.0 serial 0/1
route-map point-to-point permit 5
match ip address 1
 set community 100:1
1
access-list 1 permit 121.10.0.0 0.0.255.255
```

#### Preparing the Network Configuration – Step 3

```
router ospf 100
network 121.10.255.1 0.0.0.0 area 0
network 121.10.2.0 0.0.0.15 area 0
passive-interface default
no passive-interface ethernet 0/0
router bgp 100
 redistribute connected route-map point-to-point
neighbor 121.10.1.2 remote-as 100
neighbor 121.10.1.2 next-hop-self
 . . .
network 121.10.24.0 mask 255.255.252.0
network 121.10.28.0 mask 255.255.254.0
distance bgp 200 200 200 ! BGP distance modified from default
1
ip route 121.10.24.0 255.255.252.0 serial 0/0
ip route 121.10.28.0 255.255.254.0 serial 0/1
!
...etc...
```

#### Preparing the Network Configuration Summary

- IGP essential networks are in IGP
- Customer networks are now in iBGP iBGP deployed over the backbone
   Full or Partial or Upstream Edge only
- BGP distance is greater than any IGP
- Now ready to deploy eBGP

### **BGP Multihoming Techniques**

- Why Multihome?
- Definition & Options
- Preparing the Network
- Basic Multihoming
- "BGP Traffic Engineering"
- Using Communities

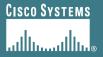

Learning to walk before we try running

- No frills multihoming
- Will look at two cases:

Multihoming with the same ISP

**Multihoming to different ISPs** 

#### Will keep the examples easy

Understanding easy concepts will make the more complex scenarios easier to comprehend

All assume that the site multihoming has a /19 address block

- This type is most commonplace at the edge of the Internet
  - Networks here are usually concerned with inbound traffic flows
  - Outbound traffic flows being "nearest exit" is usually sufficient
- Can apply to the leaf ISP as well as Enterprise networks

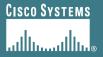

Multihoming to the Same ISP

#### Basic Multihoming: Multihoming to the same ISP

#### Use BGP for this type of multihoming

use a private AS (ASN > 64511)

There is no need or justification for a public ASN

Making the nets of the end-site visible gives no useful information to the Internet

#### Upstream ISP proxy aggregates

in other words, announces only your address block to the Internet from their AS (as would be done if you had one statically routed connection)

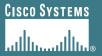

## Two links to the same ISP

One link primary, the other link backup only

 Applies when end-site has bought a large primary WAN link to their upstream a small secondary WAN link as the backup

For example, primary path might be an E1, backup might be 64kbps

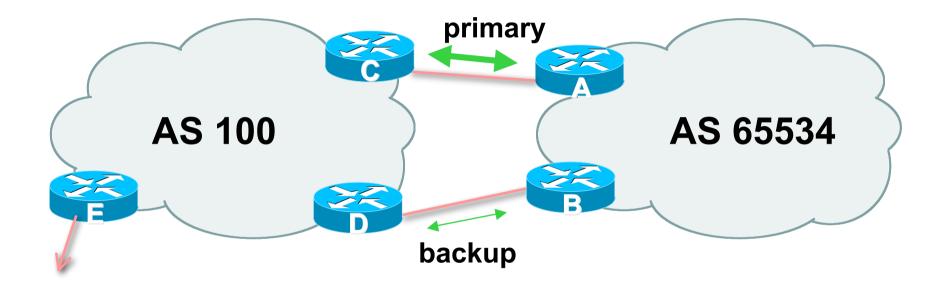

 Border router E in AS100 removes private AS and any customer subprefixes from Internet announcement

- Announce /19 aggregate on each link
  - primary link:
    - **Outbound announce /19 unaltered**
    - Inbound receive default route
  - backup link:
    - **Outbound announce /19 with increased metric**
    - Inbound received default, and reduce local preference
- When one link fails, the announcement of the /19 aggregate via the other link ensures continued connectivity

#### Router A Configuration

```
router bgp 65534
network 121.10.0.0 mask 255.255.224.0
neighbor 122.102.10.2 remote-as 100
neighbor 122.102.10.2 description RouterC
neighbor 122.102.10.2 prefix-list aggregate out
neighbor 122.102.10.2 prefix-list default in
!
ip prefix-list aggregate permit 121.10.0.0/19
ip prefix-list default permit 0.0.0.0/0
!
```

#### Router B Configuration

```
router bgp 65534
```

network 121.10.0.0 mask 255.255.224.0

neighbor 122.102.10.6 remote-as 100

neighbor 122.102.10.6 description RouterD

neighbor 122.102.10.6 prefix-list aggregate out

neighbor 122.102.10.6 route-map routerD-out out

neighbor 122.102.10.6 prefix-list default in

neighbor 122.102.10.6 route-map routerD-in in

!

..next slide

```
ip prefix-list aggregate permit 121.10.0.0/19
ip prefix-list default permit 0.0.0.0/0
I
route-map routerD-out permit 10
match ip address prefix-list aggregate
 set metric 10
route-map routerD-out permit 20
I
route-map routerD-in permit 10
 set local-preference 90
ļ
```

#### Router C Configuration (main link)

```
router bgp 100
neighbor 122.102.10.1 remote-as 65534
neighbor 122.102.10.1 default-originate
neighbor 122.102.10.1 prefix-list Customer in
neighbor 122.102.10.1 prefix-list default out
!
ip prefix-list Customer permit 121.10.0.0/19
```

```
ip prefix-list default permit 0.0.0.0/0
```

#### Router D Configuration (backup link)

```
router bgp 100
neighbor 122.102.10.5 remote-as 65534
neighbor 122.102.10.5 default-originate
neighbor 122.102.10.5 prefix-list Customer in
neighbor 122.102.10.5 prefix-list default out
!
ip prefix-list Customer permit 121.10.0.0/19
```

```
ip prefix-list default permit 0.0.0.0/0
```

### Router E Configuration

```
router bgp 100
neighbor 122.102.10.17 remote-as 110
neighbor 122.102.10.17 remove-private-AS
neighbor 122.102.10.17 prefix-list Customer out
!
```

ip prefix-list Customer permit 121.10.0.0/19

- Router E removes the private AS and customer's subprefixes from external announcements
- Private AS still visible inside AS100

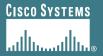

## Two links to the same ISP

With Loadsharing

PacNOG 2 Workshops

67

- More common case
- End sites tend not to buy circuits and leave them idle, only used for backup as in previous example
- This example assumes equal capacity circuits

Unequal capacity circuits requires more refinement – see later

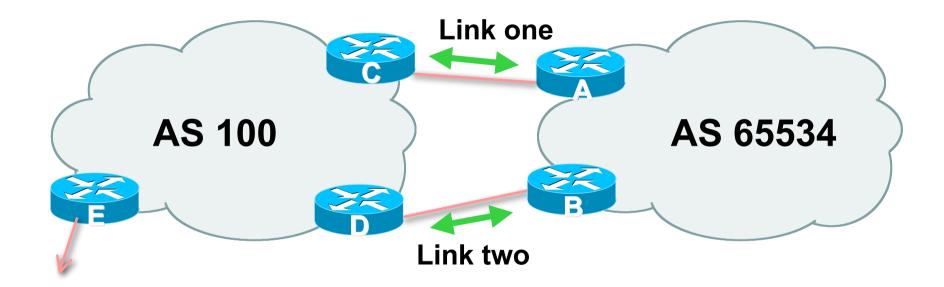

 Border router E in AS100 removes private AS and any customer subprefixes from Internet announcement

- Announce /19 aggregate on each link
- Split /19 and announce as two /20s, one on each link

basic inbound loadsharing

assumes equal circuit capacity and even spread of traffic across address block

- Vary the split until "perfect" loadsharing achieved
- Accept the default from upstream

basic outbound loadsharing by nearest exit

okay in first approx as most ISP and end-site traffic is inbound

#### Router A Configuration

```
router bgp 65534
network 121.10.0.0 mask 255.255.224.0
network 121.10.0.0 mask 255.255.240.0
neighbor 122.102.10.2 remote-as 100
neighbor 122.102.10.2 prefix-list routerC out
neighbor 122.102.10.2 prefix-list default in
!
ip prefix-list default permit 0.0.0.0/0
ip prefix-list routerC permit 121.10.0.0/20
ip prefix-list routerC permit 121.10.0.0/19
!
ip route 121.10.0.0 255.255.240.0 null0
ip route 121.10.0.0 255.255.240.0 null0
```

Router B configuration is similar but with the other /20

#### Router C Configuration

```
router bgp 100
```

neighbor 122.102.10.1 remote-as 65534

neighbor 122.102.10.1 default-originate

neighbor 122.102.10.1 prefix-list Customer in

neighbor 122.102.10.1 prefix-list default out

```
!
ip prefix-list Customer permit 121.10.0.0/19 le 20
```

ip prefix-list default permit 0.0.0.0/0

- Router C only allows in /19 and /20 prefixes from customer block
- Router D configuration is identical

## Loadsharing to the same ISP

- Loadsharing configuration is only on customer router
- Upstream ISP has to

remove customer subprefixes from external announcements

remove private AS from external announcements

Could also use BGP communities

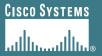

## Two links to the same ISP

**Multiple Dualhomed Customers (RFC2270)** 

# Multiple Dualhomed Customers (RFC2270)

- Unusual for an ISP just to have one dualhomed customer Valid/valuable service offering for an ISP with multiple PoPs Better for ISP than having customer multihome with another provider!
- Look at scaling the configuration
  - $\Rightarrow$  Simplifying the configuration
  - Using templates, peer-groups, etc
  - Every customer has the same configuration (basically)

# Multiple Dualhomed Customers (RFC2270)

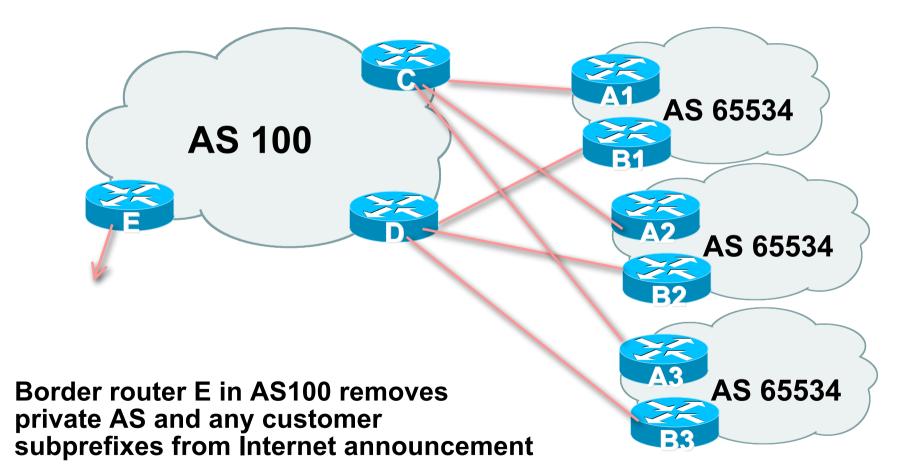

- Customer announcements as per previous example
- Use the same private AS for each customer documented in RFC2270 address space is not overlapping each customer hears default only
- Router An and Bn configuration same as Router A and B previously

#### Router A1 Configuration

```
router bgp 65534
network 121.10.0.0 mask 255.255.224.0
network 121.10.0.0 mask 255.255.240.0
neighbor 122.102.10.2 remote-as 100
neighbor 122.102.10.2 prefix-list routerC out
neighbor 122.102.10.2 prefix-list default in
!
ip prefix-list default permit 0.0.0.0/0
ip prefix-list routerC permit 121.10.0.0/20
ip prefix-list routerC permit 121.10.0.0/19
!
ip route 121.10.0.0 255.255.240.0 null0
ip route 121.10.0.0 255.255.240.0 null0
```

Router B1 configuration is similar but for the other /20

### Router C Configuration

router bgp 100

neighbor bgp-customers peer-group neighbor bgp-customers remote-as 65534 neighbor bgp-customers default-originate neighbor bgp-customers prefix-list default out neighbor 122.102.10.1 peer-group bgp-customers neighbor 122.102.10.1 description Customer One neighbor 122.102.10.1 prefix-list Customer1 in neighbor 122.102.10.9 peer-group bgp-customers neighbor 122.102.10.9 description Customer Two neighbor 122.102.10.9 prefix-list Customer2 in

neighbor 122.102.10.17 peer-group bgp-customers neighbor 122.102.10.17 description Customer Three neighbor 122.102.10.17 prefix-list Customer3 in

```
ip prefix-list Customer1 permit 121.10.0.0/19 le 20
ip prefix-list Customer2 permit 121.16.64.0/19 le 20
ip prefix-list Customer3 permit 121.14.192.0/19 le 20
ip prefix-list default permit 0.0.0.0/0
```

- Router C only allows in /19 and /20 prefixes from customer block
- Router D configuration is almost identical

### Router E Configuration

assumes customer address space is not part of upstream's address block

```
router bgp 100
neighbor 122.102.10.17 remote-as 110
neighbor 122.102.10.17 remove-private-AS
neighbor 122.102.10.17 prefix-list Customers out
!
ip prefix-list Customers permit 121.10.0.0/19
ip prefix-list Customers permit 121.16.64.0/19
ip prefix-list Customers permit 121.14.192.0/19
```

### Private AS still visible inside AS100

 If customers' prefixes come from ISP's address block

do NOT announce them to the Internet announce ISP aggregate only

## Router E configuration:

```
router bgp 100
neighbor 122.102.10.17 remote-as 110
neighbor 122.102.10.17 prefix-list my-aggregate out
!
```

```
ip prefix-list my-aggregate permit 121.8.0.0/13
```

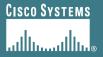

## **Basic Multihoming**

**Multihoming to different ISPs** 

### Two links to different ISPs

#### Use a Public AS

Or use private AS if agreed with the other ISP

But some people don't like the "inconsistent-AS" which results from use of a private-AS

### Address space comes from

both upstreams or

**Regional Internet Registry** 

Configuration concepts very similar

### **Inconsistent-AS?**

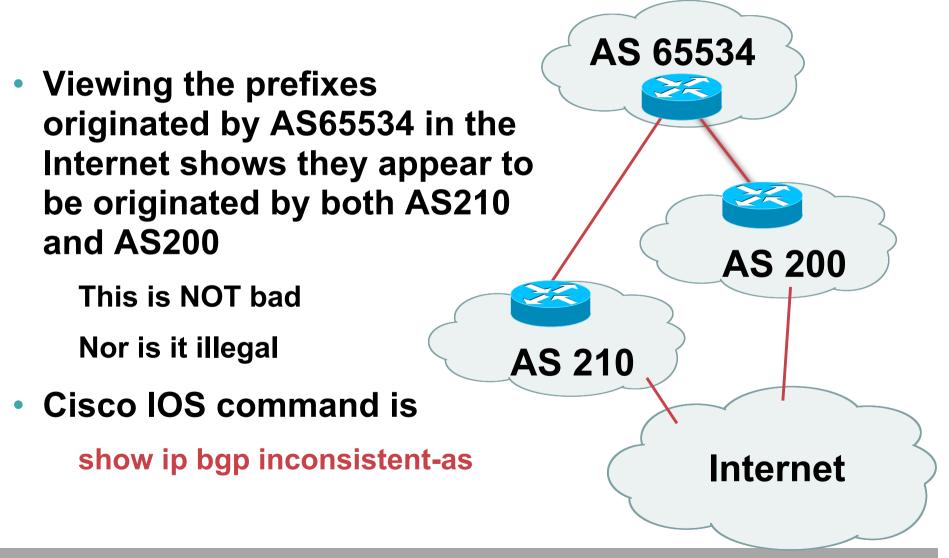

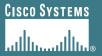

## Two links to different ISPs

One link primary, the other link backup only

Announce /19 aggregate on each link

primary link makes standard announcement

backup link lengthens the AS PATH by using AS PATH prepend

 When one link fails, the announcement of the /19 aggregate via the other link ensures continued connectivity

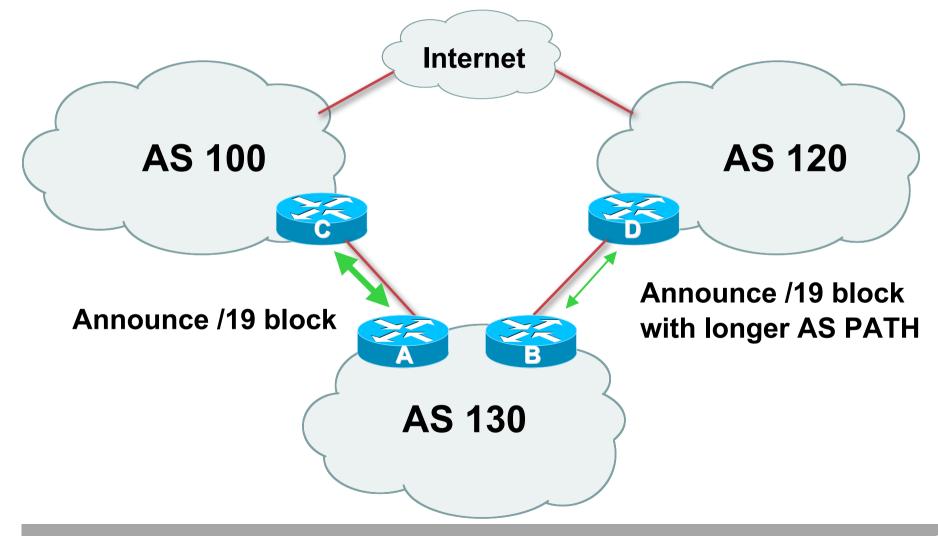

#### Router A Configuration

```
router bgp 130
network 121.10.0.0 mask 255.255.224.0
neighbor 122.102.10.1 remote-as 100
neighbor 122.102.10.1 prefix-list aggregate out
neighbor 122.102.10.1 prefix-list default in
!
ip prefix-list aggregate permit 121.10.0.0/19
ip prefix-list default permit 0.0.0.0/0
```

#### Router B Configuration

```
router bgp 130
network 121.10.0.0 mask 255.255.224.0
neighbor 120.1.5.1 remote-as 120
neighbor 120.1.5.1 prefix-list aggregate out
neighbor 120.1.5.1 route-map routerD-out out
neighbor 120.1.5.1 prefix-list default in
neighbor 120.1.5.1 route-map routerD-in in
I
ip prefix-list aggregate permit 121.10.0.0/19
ip prefix-list default permit 0.0.0.0/0
route-map routerD-out permit 10
set as-path prepend 130 130 130
1
route-map routerD-in permit 10
set local-preference 80
```

- Not a common situation as most sites tend to prefer using whatever capacity they have
- But it shows the basic concepts of using local-prefs and AS-path prepends for engineering traffic in the chosen direction

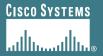

## Two links to different ISPs

With Loadsharing

PacNOG 2 Workshops

92

- Announce /19 aggregate on each link
- Split /19 and announce as two /20s, one on each link

**basic** inbound loadsharing

 When one link fails, the announcement of the /19 aggregate via the other ISP ensures continued connectivity

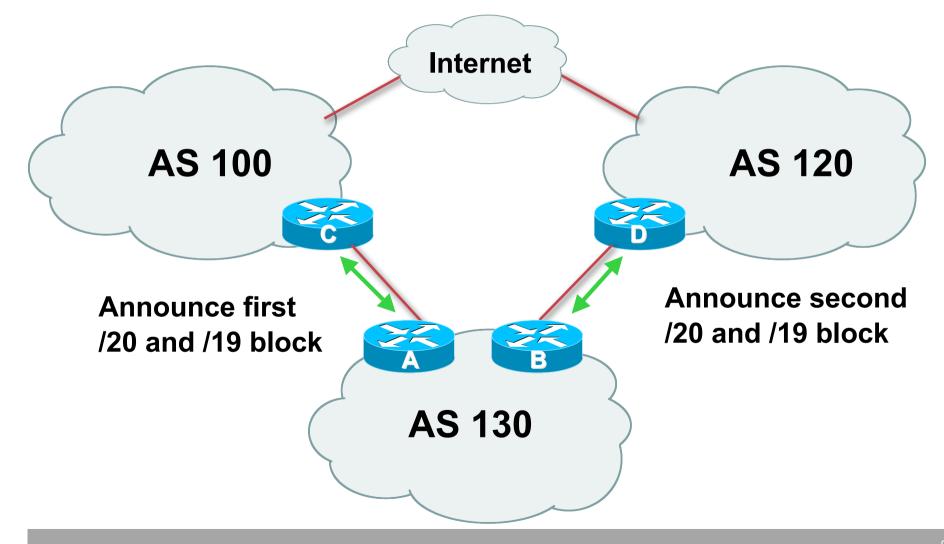

## Router A Configuration

```
router bgp 130
network 121.10.0.0 mask 255.255.224.0
network 121.10.0.0 mask 255.255.240.0
neighbor 122.102.10.1 remote-as 100
neighbor 122.102.10.1 prefix-list firstblock out
neighbor 122.102.10.1 prefix-list default in
I
ip prefix-list default permit 0.0.0/0
ļ
ip prefix-list firstblock permit 121.10.0.0/20
ip prefix-list firstblock permit 121.10.0.0/19
```

## Router B Configuration

```
router bgp 130
network 121.10.0.0 mask 255.255.224.0
network 121.10.16.0 mask 255.255.240.0
neighbor 120.1.5.1 remote-as 120
neighbor 120.1.5.1 prefix-list secondblock out
neighbor 120.1.5.1 prefix-list default in
I
ip prefix-list default permit 0.0.0.0/0
ļ
ip prefix-list secondblock permit 121.10.16.0/20
ip prefix-list secondblock permit 121.10.0.0/19
```

- Loadsharing in this case is very basic
- But shows the first steps in designing a load sharing solution

Start with a simple concept

And build on it...!

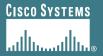

## Two links to different ISPs

**More Controlled Loadsharing** 

Announce /19 aggregate on each link

On first link, announce /19 as normal

On second link, announce /19 with longer AS PATH, and announce one /20 subprefix

controls loadsharing between upstreams and the Internet

- Vary the subprefix size and AS PATH length until "perfect" loadsharing achieved
- Still require redundancy!

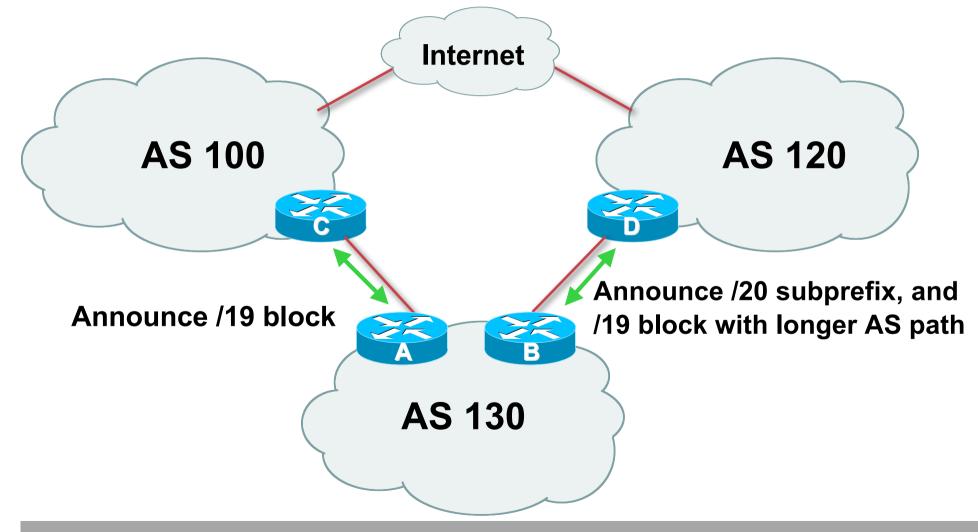

#### Router A Configuration

```
router bgp 130
network 121.10.0.0 mask 255.255.224.0
neighbor 122.102.10.1 remote-as 100
neighbor 122.102.10.1 prefix-list default in
neighbor 122.102.10.1 prefix-list aggregate out
!
ip prefix-list aggregate permit 121.10.0.0/19
```

#### Router B Configuration

```
router bgp 130
network 121.10.0.0 mask 255.255.224.0
network 121.10.16.0 mask 255.255.240.0
neighbor 120.1.5.1 remote-as 120
neighbor 120.1.5.1 prefix-list default in
neighbor 120.1.5.1 prefix-list subblocks out
neighbor 120.1.5.1 route-map routerD out
I
route-map routerD permit 10
match ip address prefix-list aggregate
set as-path prepend 130 130
route-map routerD permit 20
I
ip prefix-list subblocks permit 121.10.0.0/19 le 20
ip prefix-list aggregate permit 121.10.0.0/19
```

- This example is more commonplace
- Shows how ISPs and end-sites subdivide address space frugally, as well as use the AS-PATH prepend concept to optimise the load sharing between different ISPs
- Notice that the /19 aggregate block is ALWAYS announced

## **BGP Multihoming Techniques**

- Why Multihome?
- Definition & Options
- Preparing the Network
- Basic Multihoming
- "BGP Traffic Engineering"
- Using Communities

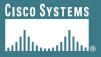

## Service Provider Multihoming

**BGP Traffic Engineering** 

## **Service Provider Multihoming**

- Previous examples dealt with loadsharing inbound traffic
  - Of primary concern at Internet edge
  - What about outbound traffic?
- Transit ISPs strive to balance traffic flows in both directions
  - **Balance link utilisation**
  - Try and keep most traffic flows symmetric
  - Some edge ISPs try and do this too
- The original "Traffic Engineering"

## **Service Provider Multihoming**

- Balancing outbound traffic requires inbound routing information
  - Common solution is "full routing table"
  - **Rarely necessary** 
    - Why use the "routing mallet" to try solve loadsharing problems?
  - "Keep It Simple" is often easier (and \$\$\$ cheaper) than carrying N-copies of the full routing table

## Service Provider Multihoming MYTHS!!

- Common MYTHS
- 1: You need the full routing table to multihome
  - People who sell router memory would like you to believe this
  - Only true if you are a transit provider
  - Full routing table can be a significant hindrance to multihoming
- 2: You need a BIG router to multihome
  - Router size is related to data rates, not running BGP
  - In reality, to multihome, your router needs to:
    - Have two interfaces,
    - Be able to talk BGP to at least two peers,
    - Be able to handle BGP attributes,
    - Handle at least one prefix
- 3: BGP is complex
  - In the wrong hands, yes it can be! Keep it Simple!

## Service Provider Multihoming: Some Strategies

 Take the prefixes you need to aid traffic engineering

Look at NetFlow data for popular sites

 Prefixes originated by your immediate neighbours and their neighbours will do more to aid load balancing than prefixes from ASNs many hops away

**Concentrate on local destinations** 

Use default routing as much as possible

Or use the full routing table with care

## **Service Provider Multihoming**

- Examples
  - One upstream, one local peer
  - One upstream, local exchange point
  - Two upstreams, one local peer
  - Tier-1 and regional upstreams, with local peers
- Require BGP and a public ASN
- Examples assume that the local network has their own /19 address block

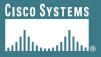

# Service Provider Multihoming

One upstream, one local peer

- Very common situation in many regions of the Internet
- Connect to upstream transit provider to see the "Internet"
- Connect to the local competition so that local traffic stays local

Saves spending valuable \$ on upstream transit costs for local traffic

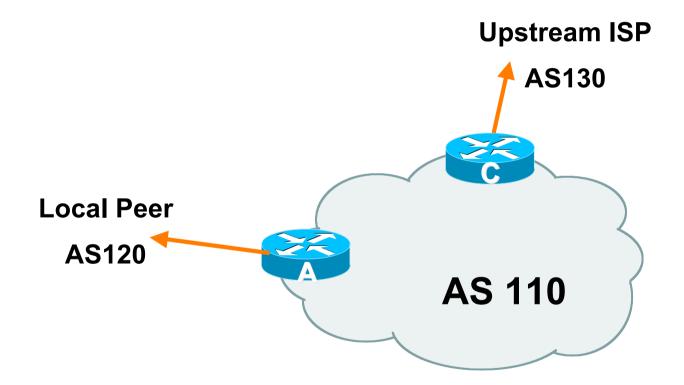

- Announce /19 aggregate on each link
- Accept default route only from upstream
   Either 0.0.0.0/0 or a network which can be used as default
- Accept all routes from local peer

#### Router A Configuration

```
Prefix filters
router bgp 110
                                                inbound
network 121.10.0.0 mask 255.255.224.0
neighbor 122.102.10.2 remote-as 120
neighbor 122.102.10.2 prefix-list my-block out
neighbor 122.102.10.2 prefix-list AS120-peer in
ip prefix-list AS120-peer permit 122.5.16.0/19
ip prefix-list AS120-peer permit 121.240.0.0/20
ip prefix-list my-block permit 121.10.0.0/19
ip route 121.10.0.0 255.255.224.0 null0
```

#### Router A – Alternative Configuration

```
router bgp 110
network 121.10.0.0 mask 255.255.224.0
                                              AS Path filters –
                                              more "trusting"
neighbor 122.102.10.2 remote-as 120
neighbor 122.102.10.2 prefix-list my-block out
neighbor 122.102.10.2 filter-list 10 in
I
ip as-path access-list 10 permit ^(120)+$
ip prefix-list my-block permit 121.10.0.0/19
ip route 121.10.0.0 255.255.224.0 null0
```

#### Router C Configuration

```
router bgp 110
```

```
network 121.10.0.0 mask 255.255.224.0
neighbor 122.102.10.1 remote-as 130
neighbor 122.102.10.1 prefix-list default in
neighbor 122.102.10.1 prefix-list my-block out
!
ip prefix-list my-block permit 121.10.0.0/19
ip prefix-list default permit 0.0.0.0/0
!
```

```
ip route 121.10.0.0 255.255.224.0 null0
```

- Two configurations possible for Router A
   Filter-lists assume peer knows what they are
   doing

   Prefix-list higher maintenance, but safer
   Some ISPs use both
- Local traffic goes to and from local peer, everything else goes to upstream

#### Aside: Configuration Recommendation

- Private Peers
  - The peering ISPs exchange prefixes they originate
  - Sometimes they exchange prefixes from neighbouring ASNs too
- Be aware that the private peer eBGP router should carry only the prefixes you want the private peer to receive

Otherwise they could point a default route to you and unintentionally transit your backbone

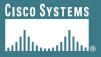

# Service Provider Multihoming

**One Upstream, Local Exchange Point** 

- Very common situation in many regions of the Internet
- Connect to upstream transit provider to see the "Internet"
- Connect to the local Internet Exchange Point so that local traffic stays local

Saves spending valuable \$ on upstream transit costs for local traffic

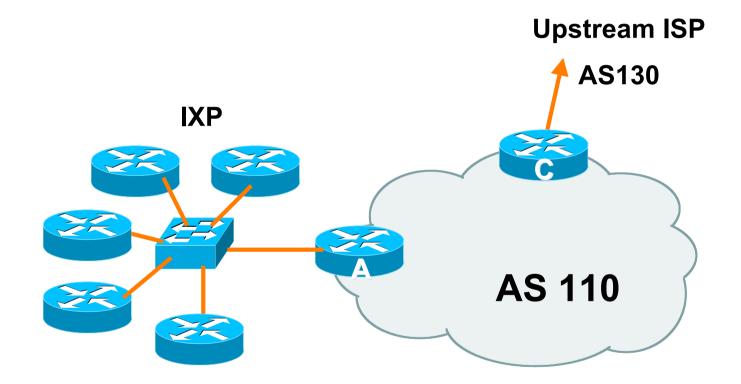

- Announce /19 aggregate to every neighbouring AS
- Accept default route only from upstream
   Either 0.0.0.0/0 or a network which can be used as default
- Accept all routes originated by IXP peers

#### Router A Configuration

```
interface fastethernet 0/0
description Exchange Point LAN
ip address 120.5.10.1 mask 255.255.255.224
ip verify unicast reverse-path
!
router bgp 110
neighbor ixp-peers peer-group
neighbor ixp-peers prefix-list my-block out
neighbor ixp-peers remove-private-AS
neighbor ixp-peers route-map set-local-pref in
..next slide
```

- neighbor 120.5.10.2 remote-as 100
- neighbor 120.5.10.2 peer-group ixp-peers
- neighbor 120.5.10.2 prefix-list peer100 in
- neighbor 120.5.10.3 remote-as 101
- neighbor 120.5.10.3 peer-group ixp-peers
- neighbor 120.5.10.3 prefix-list peer101 in
- neighbor 120.5.10.4 remote-as 102
- neighbor 120.5.10.4 peer-group ixp-peers
- neighbor 120.5.10.4 prefix-list peer102 in
- neighbor 120.5.10.5 remote-as 103
- neighbor 120.5.10.5 peer-group ixp-peers
- neighbor 120.5.10.5 prefix-list peer103 in

..next slide

```
!
ip prefix-list my-block permit 121.10.0.0/19
ip prefix-list peer100 permit 122.0.0.0/19
ip prefix-list peer101 permit 122.30.0.0/19
ip prefix-list peer102 permit 122.12.0.0/19
ip prefix-list peer103 permit 122.18.128.0/19
!
route-map set-local-pref permit 10
set local-preference 150
!
```

 Note that Router A does not generate the aggregate for AS110

If Router A becomes disconnected from backbone, then the aggregate is no longer announced to the IX

**BGP** failover works as expected

 Note the inbound route-map which sets the local preference higher than the default

This ensures that local traffic crosses the IXP

(And avoids potential problems with uRPF check)

#### Router C Configuration

```
router bgp 110
network 121.10.0.0 mask 255.255.224.0
neighbor 122.102.10.1 remote-as 130
neighbor 122.102.10.1 prefix-list default in
neighbor 122.102.10.1 prefix-list my-block out
!
ip prefix-list my-block permit 121.10.0.0/19
ip prefix-list default permit 0.0.0.0/0
!
ip route 121.10.0.0 255.255.224.0 null0
```

- Note Router A configuration
   Prefix-list higher maintenance, but safer
   uRPF on the IX facing interface
   No generation of AS110 aggregate
- IXP traffic goes to and from local IXP, everything else goes to upstream

#### Aside: IXP Configuration Recommendation

• IXP peers

The peering ISPs at the IXP exchange prefixes they originate Sometimes they exchange prefixes from neighbouring ASNs too

 Be aware that the IXP border router should carry only the prefixes you want the IXP peers to receive and the destinations you want them to be able to reach

Otherwise they could point a default route to you and unintentionally transit your backbone

• If IXP router is at IX, and distant from your backbone Don't originate your address block at your IXP router

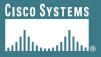

# Service Provider Multihoming

Two Upstreams, One local peer

- Connect to both upstream transit providers to see the "Internet"
  - Provides external redundancy and diversity the reason to multihome
- Connect to the local peer so that local traffic stays local

Saves spending valuable \$ on upstream transit costs for local traffic

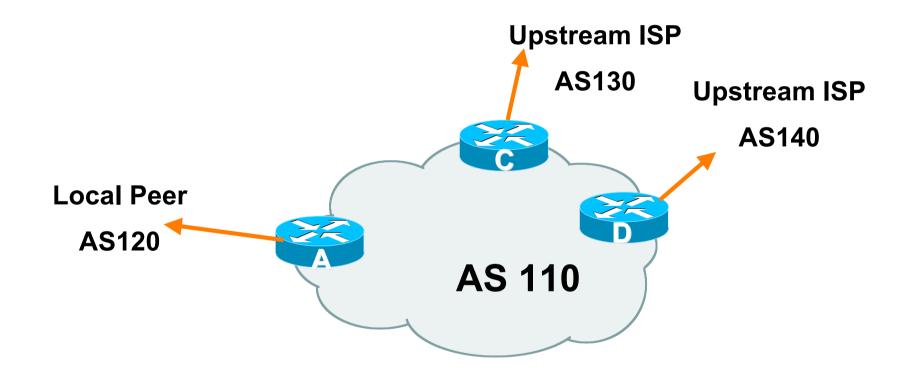

- Announce /19 aggregate on each link
- Accept default route only from upstreams
   Either 0.0.0.0/0 or a network which can be used as default
- Accept all routes from local peer

## Router A

Same routing configuration as in example with one upstream and one local peer

Same hardware configuration

#### Router C Configuration

```
router bgp 110
network 121.10.0.0 mask 255.255.224.0
neighbor 122.102.10.1 remote-as 130
neighbor 122.102.10.1 prefix-list default in
neighbor 122.102.10.1 prefix-list my-block out
!
ip prefix-list my-block permit 121.10.0.0/19
ip prefix-list default permit 0.0.0.0/0
!
ip route 121.10.0.0 255.255.224.0 null0
```

#### Router D Configuration

```
router bgp 110
network 121.10.0.0 mask 255.255.224.0
neighbor 122.102.10.5 remote-as 140
neighbor 122.102.10.5 prefix-list default in
neighbor 122.102.10.5 prefix-list my-block out
!
ip prefix-list my-block permit 121.10.0.0/19
ip prefix-list default permit 0.0.0.0/0
!
ip route 121.10.0.0 255.255.224.0 null0
```

- This is the simple configuration for Router C and D
- Traffic out to the two upstreams will take nearest exit
  - **Inexpensive routers required**
  - This is not useful in practice especially for international links
  - Loadsharing needs to be better

- Better configuration options:
  - Accept full routing from both upstreams
    - **Expensive & unnecessary!**
  - Accept default from one upstream and some routes from the other upstream
    - The way to go!

#### Router C Configuration

```
Allow all prefixes in
router bgp 110
                                               apart from RFC1918
                                               and friends
network 121.10.0.0 mask 255.255.224.0
neighbor 122.102.10.1 remote-as 130
neighbor 122.102.10.1 prefix-list rfc1918-deny in
neighbor 122.102.10.1 prefix-list my-block out
neighbor 122.102.10.1 route-map AS130-loadshare in
1
ip prefix-list my-block permit 121.10.0.0/19
! See www.cymru.com/Documents/bogon-list.html
! ... for "RFC1918 and friends" list
..next slide
```

```
ip route 121.10.0.0 255.255.224.0 null0
ļ
ip as-path access-list 10 permit ^(130)+$
ip as-path access-list 10 permit ^(130)+ [0-9]+$
I
route-map AS130-loadshare permit 10
match ip as-path 10
set local-preference 120
route-map AS130-loadshare permit 20
set local-preference 80
ļ
```

! ... for "RFC1918 and friends" list

## Router D Configuration router bgp 110 network 121.10.0.0 mask 255.255.224.0 neighbor 122.102.10.5 remote-as 140 neighbor 122.102.10.5 prefix-list rfc1918-deny in neighbor 122.102.10.5 prefix-list my-block out ! ip prefix-list my-block permit 121.10.0.0/19 ! See www.cymru.com/Documents/bogon-list.html

#### Router C configuration:

Accept full routes from AS130

Tag prefixes originated by AS130 and AS130's neighbouring ASes with local preference 120

Traffic to those ASes will go over AS130 link

Remaining prefixes tagged with local preference of 80

Traffic to other all other ASes will go over the link to AS140

Router D configuration same as Router C without the route-map

#### Full routes from upstreams

**Expensive – needs lots of memory and CPU** 

Need to play preference games

Previous example is only an example – real life will need improved fine-tuning!

Previous example doesn't consider inbound traffic – see earlier in presentation for examples

#### Strategy:

Ask one upstream for a default route

Easy to originate default towards a BGP neighbour

Ask other upstream for a full routing table

Then filter this routing table based on neighbouring ASN

E.g. want traffic to their neighbours to go over the link to that ASN

Most of what upstream sends is thrown away

Easier than asking the upstream to set up custom BGP filters for you

#### Router C Configuration

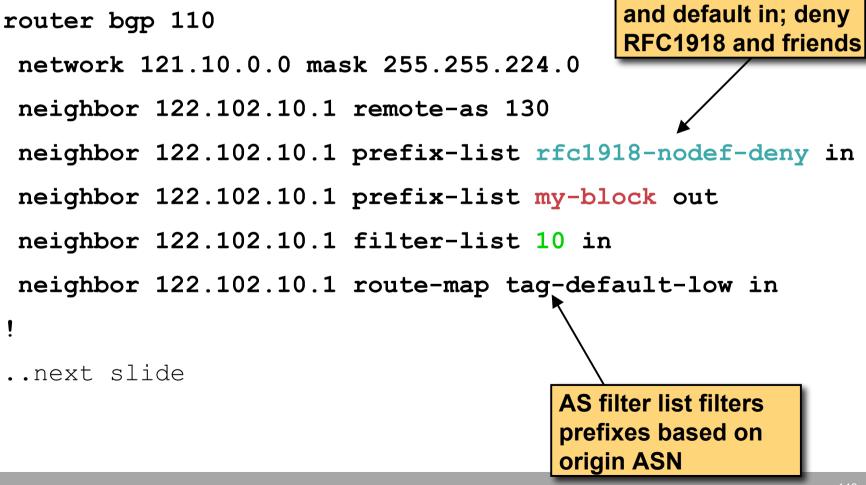

Allow all prefixes

```
ip prefix-list my-block permit 121.10.0.0/19
ip prefix-list default permit 0.0.0/0
ip route 121.10.0.0 255.255.224.0 null0
ip as-path access-list 10 permit ^(130)+$
ip as-path access-list 10 permit (130) + [0-9] + 
route-map tag-default-low permit 10
match ip address prefix-list default
set local-preference 80
route-map tag-default-low permit 20
```

```
PacNOG2 Workshops
```

#### Router D Configuration

```
router bgp 110
network 121.10.0.0 mask 255.255.224.0
neighbor 122.102.10.5 remote-as 140
neighbor 122.102.10.5 prefix-list default in
neighbor 122.102.10.5 prefix-list my-block out
!
ip prefix-list my-block permit 121.10.0.0/19
ip prefix-list default permit 0.0.0.0/0
!
ip route 121.10.0.0 255.255.224.0 null0
```

#### Router C configuration:

Accept full routes from AS130

(or get them to send less)

Filter ASNs so only AS130 and AS130's neighbouring ASes are accepted

Allow default, and set it to local preference 80

Traffic to those ASes will go over AS130 link

Traffic to other all other ASes will go over the link to AS140

If AS140 link fails, backup via AS130 – and vice-versa

#### Partial routes from upstreams

- Not expensive only carry the routes necessary for loadsharing
- Need to filter on AS paths
- Previous example is only an example real life will need improved fine-tuning!
- Previous example doesn't consider inbound traffic see earlier in presentation for examples

# **Two Upstreams, One Local Peer**

# When upstreams cannot or will not announce default route

Because of operational policy against using "default-originate" on BGP peering

Solution is to use IGP to propagate default from the edge/peering routers

#### Router C Configuration

```
router ospf 110
default-information originate metric 30
passive-interface Serial 0/0
I
router bgp 110
 network 121.10.0.0 mask 255.255.224.0
 neighbor 122.102.10.1 remote-as 130
 neighbor 122.102.10.1 prefix-list rfc1918-deny in
 neighbor 122.102.10.1 prefix-list my-block out
 neighbor 122.102.10.1 filter-list 10 in
I
```

```
..next slide
```

```
ip prefix-list my-block permit 121.10.0.0/19
! See www.cymru.com/Documents/bogon-list.html
! ...for "RFC1918 and friends" list
!
ip route 121.10.0.0 255.255.224.0 null0
ip route 0.0.0.0 0.0.0.0 serial 0/0 254
!
ip as-path access-list 10 permit ^(130_)+$
ip as-path access-list 10 permit ^(130_)+_[0-9]+$
!
```

# Router D Configuration

```
router ospf 110
default-information originate metric 10
passive-interface Serial 0/0
router bgp 110
network 121.10.0.0 mask 255.255.224.0
neighbor 122.102.10.5 remote-as 140
neighbor 122.102.10.5 prefix-list deny-all in
neighbor 122.102.10.5 prefix-list my-block out
I
```

```
..next slide
```

```
ip prefix-list deny-all deny 0.0.0.0/0 le 32
ip prefix-list my-block permit 121.10.0.0/19
!
ip route 121.10.0.0 255.255.224.0 null0
ip route 0.0.0.0 0.0.0.0 serial 0/0 254
!
```

#### Partial routes from upstreams

Use OSPF to determine outbound path

Router D default has metric 10 – primary outbound path

Router C default has metric 30 – backup outbound path

Serial interface goes down, static default is removed from routing table, OSPF default withdrawn

#### Aside: Configuration Recommendation

#### When distributing internal default by iBGP or OSPF

Make sure that routers connecting to private peers or to IXPs do NOT carry the default route

Otherwise they could point a default route to you and unintentionally transit your backbone

Simple fix for Private Peer/IXP routers:

ip route 0.0.0.0 0.0.0.0 null0

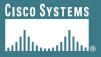

# Service Provider Multihoming

# Two Tier-1 upstreams, two regional upstreams, and local peers

- This is a complex example, bringing together all the concepts learned so far
- Connect to both upstream transit providers to see the "Internet"
  - Provides external redundancy and diversity the reason to multihome
- Connect to regional upstreams
  - Hopefully a less expensive and lower latency view of the regional internet than is available through upstream transit provider
- Connect to private peers for local peering purposes
- Connect to the local Internet Exchange Point so that local traffic stays local

Saves spending valuable \$ on upstream transit costs for local traffic

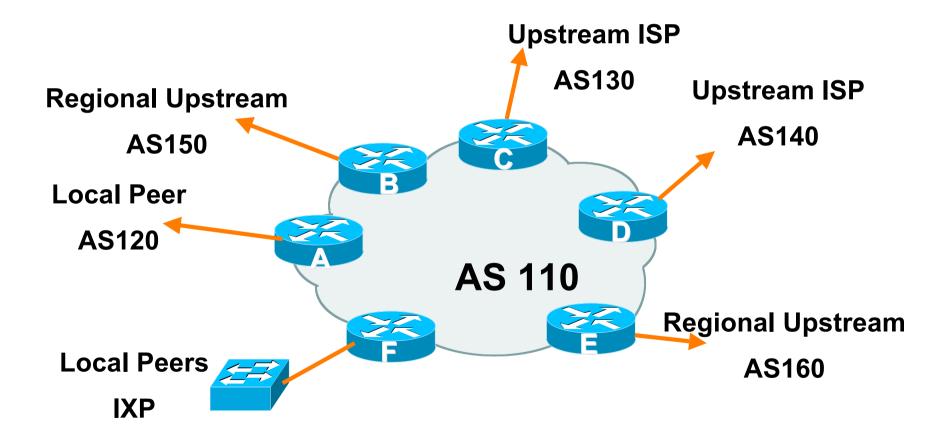

- Announce /19 aggregate on each link
- Accept partial/default routes from upstreams
  - For default, use 0.0.0.0/0 or a network which can be used as default
- Accept all routes from local peer
- Accept all partial routes from regional upstreams
- This is more complex, but a very typical scenario

#### Router A – local private peer

- Accept all (local) routes
- Local traffic stays local
- Use prefix and/or AS-path filters
- Use local preference (if needed)

#### Router F – local IXP peering

- Accept all (local) routes
- Local traffic stays local
- **Use prefix and/or AS-path filters**

#### Router B – regional upstream

They provide transit to Internet, but longer AS path than Tier-1s

Accept all regional routes from them

e.g. ^150\_[0-9]+\$

Ask them to send default, or send a network you can use as default

Set local pref on "default" to 60

Will provide backup to Internet only when direct Tier-1 links go down

#### Router E – regional upstream

They provide transit to Internet, but longer AS path than Tier-1s

Accept all regional routes from them

e.g. ^160\_[0-9]+\$

Ask them to send default, or send a network you can use as default

Set local pref on "default" to 70

Will provide backup to Internet only when direct Tier-1 links go down

```
    Router C – first Tier-1
```

Accept all their customer and AS neighbour routes from them

```
e.g. ^130_[0-9]+$
```

Ask them to send default, or send a network you can use as default

Set local pref on "default" to 80

Will provide backup to Internet only when link to second Tier-1 goes down

# Router D – second Tier-1

Ask them to send default, or send a network you can use as default

This has local preference 100 by default

All traffic without any more specific path will go out this way

- Local traffic goes to local peer and IXP
- Regional traffic goes to two regional upstreams
- Everything else is shared between the two Tier-1s
- To modify loadsharing tweak what is heard from the two regionals and the first Tier-1

Best way is through modifying the AS-path filter

#### What about outbound announcement strategy?

This is to determine incoming traffic flows

**/19 aggregate must be announced to everyone!** 

/20 or /21 more specifics can be used to improve or modify loadsharing

See earlier for hints and ideas

- What about unequal circuit capacity? AS-path filters are very useful
- What if upstream will only give me full routing table or nothing

AS-path and prefix filters are very useful

# **BGP Multihoming Techniques**

- Why Multihome?
- Definition & Options
- Preparing the Network
- Basic Multihoming
- "BGP Traffic Engineering"
- Using Communities

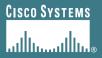

# Communities

How they are used in practice

### Using Communities: RFC1998

- Informational RFC
- Describes how to implement loadsharing and backup on multiple inter-AS links
  - BGP communities used to determine local preference in upstream's network
- Gives control to the customer
- Simplifies upstream's configuration

simplifies network operation!

# Community values defined to have particular meanings:

| ASx:100 | set local | pref 100 | preferred route |
|---------|-----------|----------|-----------------|
|---------|-----------|----------|-----------------|

- ASx:90 set local pref 90 backup route if dualhomed on ASx
- ASx:80 set local pref 80 main link is to another ISP with same AS path length
- ASx:70 set local pref 70 main link is to another ISP

#### Sample Customer Router Configuration

```
router bqp 130
neighbor x.x.x.x remote-as 100
neighbor x.x.x.x description Backup ISP
neighbor x.x.x.x route-map config-community out
neighbor x.x.x.x send-community
ip as-path access-list 20 permit ^$
ip as-path access-list 20 deny .*
I
route-map config-community permit 10
match as-path 20
 set community 100:90
```

#### Sample ISP Router Configuration

```
! Homed to another ISP
```

```
ip community-list 70 permit 100:70
```

! Homed to another ISP with equal ASPATH length

```
ip community-list 80 permit 100:80
```

```
! Customer backup routes
```

```
ip community-list 90 permit 100:90
```

```
!
```

```
route-map set-customer-local-pref permit 10
```

```
match community 70
```

```
set local-preference 70
```

#### Sample ISP Router Configuration

```
route-map set-customer-local-pref permit 20
match community 80
 set local-preference 80
route-map set-customer-local-pref permit 30
match community 90
 set local-preference 90
route-map set-customer-local-pref permit 40
 set local-preference 100
```

# Supporting RFC1998

Many ISPs do, more should

Check AS object in the Internet Routing Registry

If you do, insert comment in AS object in the IRR

Or make a note on your website

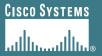

# Two links to the same ISP

One link primary, the other link backup only

178

## Two links to the same ISP

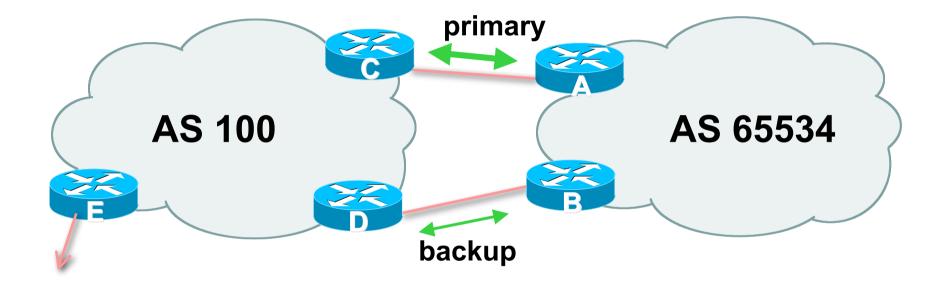

AS100 proxy aggregates for AS 65534

# Two links to the same ISP (one as backup only)

- Announce /19 aggregate on each link primary link makes standard announcement backup link sends community
- When one link fails, the announcement of the /19 aggregate via the other link ensures continued connectivity

### Router A Configuration

```
router bgp 65534
network 121.10.0.0 mask 255.255.224.0
neighbor 122.102.10.2 remote-as 100
neighbor 122.102.10.2 description RouterC
neighbor 122.102.10.2 prefix-list aggregate out
neighbor 122.102.10.2 prefix-list default in
!
ip prefix-list aggregate permit 121.10.0.0/19
ip prefix-list default permit 0.0.0.0/0
!
```

## Router B Configuration

router bgp 65534

network 121.10.0.0 mask 255.255.224.0

neighbor 122.102.10.6 remote-as 100

neighbor 122.102.10.6 description RouterD

neighbor 122.102.10.6 send-community

neighbor 122.102.10.6 prefix-list aggregate out

neighbor 122.102.10.6 route-map routerD-out out

neighbor 122.102.10.6 prefix-list default in

neighbor 122.102.10.6 route-map routerD-in in

I

..next slide

```
ip prefix-list aggregate permit 121.10.0.0/19
ip prefix-list default permit 0.0.0.0/0
I
route-map routerD-out permit 10
match ip address prefix-list aggregate
set community 100:90
route-map routerD-out permit 20
I
route-map routerD-in permit 10
set local-preference 90
ļ
```

### Router C Configuration (main link)

```
router bgp 100
neighbor 122.102.10.1 remote-as 65534
neighbor 122.102.10.1 default-originate
neighbor 122.102.10.1 prefix-list Customer in
neighbor 122.102.10.1 prefix-list default out
!
ip prefix-list Customer permit 121.10.0.0/19
```

```
ip prefix-list default permit 0.0.0.0/0
```

### Router D Configuration (backup link)

```
router bqp 100
neighbor 122.102.10.5 remote-as 65534
neighbor 122.102.10.5 default-originate
neighbor 122.102.10.5 prefix-list Customer in
neighbor 122.102.10.5 route-map bgp-cust-in in
neighbor 122.102.10.5 prefix-list default out
I
ip prefix-list Customer permit 121.10.0.0/19
ip prefix-list default permit 0.0.0.0/0
ļ
```

```
..next slide
```

```
ip prefix-list Customer permit 121.10.0.0/19
ip prefix-list default permit 0.0.0.0/0
!
ip community-list 90 permit 100:90
!
<snip>
route-map bgp-cust-in permit 30
match community 90
set local-preference 90
route-map bgp-cust-in permit 40
```

```
set local-preference 100
```

- This is a simple example
- It looks more complicated than the same example presented earlier which used local preference and MEDs
- But the advantage is that this scales better

With larger configurations, more customers, more options, it becomes easier to handle each and every requirement

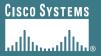

## Service Provider use of Communities

Some working examples

## Background

 RFC1998 is okay for "simple" multihomed customers

assumes that upstreams are interconnected

 ISPs have created many other communities to handle more complex situations

Simplify ISP BGP configuration

**Give customer more policy control** 

## **ISP BGP Communities**

 There are no recommended ISP BGP communities apart from RFC1998

The four standard communities

www.iana.org/assignments/bgp-well-known-communities

Efforts have been made to document from time to time

totem.info.ucl.ac.be/publications/papers-elec-versions/draft-quoitin-bgpcomm-survey-00.pdf

But so far... nothing more... 😕

Collection of ISP communities at www.onesc.net/communities

- ISP policy is usually published
  - On the ISP's website
  - **Referenced in the AS Object in the IRR**

### Some ISP Examples: Sprintlink

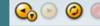

Not the second second s

#### WHAT YOU CAN CONTROL

#### AS-PATH PREPENDS

Sprint allows customers to use AS-path prepending to adjust route preference on the network. Such prepending will be received and passed on properly without notifiying Sprint of your change in announcments.

Additionally, Sprint will prepend AS1239 to eBGP sessions with certain autonomous systems depending on a received community. Currently, the following ASes are supported: 1668, 209, 2914, 3300, 3356, 3549, 3561, 4635, 701, 7018, 702 and 8220.

| String                   | Resulting AS Path to ASXXX             |  |  |
|--------------------------|----------------------------------------|--|--|
| 65000:XXX                | Do not advertise to ASXXX              |  |  |
| 65001:XXX                | ( 1239 (default)                       |  |  |
| 65002:XXX                | 1239 1239                              |  |  |
| 65003:XXX                | ( 1239 1239 1239                       |  |  |
| 65004:XXX                | 1239 1239 1239 1239                    |  |  |
| String                   | Resulting AS Path to ASXXX in Asia     |  |  |
| 65070:XXX                | Do not advertise to ASXXX              |  |  |
| 65071:XXX                | 1239 (default)                         |  |  |
| 65072:XXX 1239 1239      |                                        |  |  |
| 65073:XXX 1239 1239 1239 |                                        |  |  |
| 65074:XXX                | 1239 1239 1239 1239                    |  |  |
| String F                 | Resulting AS Path to ASXXX in Europe   |  |  |
| 65050:XXX                | Do not advertise to ASXXX              |  |  |
| 65051:XXX                | 1239 (default)                         |  |  |
| 65052:XXX                | 1239 1239                              |  |  |
| 65053:XXX                | 1239 1239 1239                         |  |  |
| 65054:XXX                | 1239 1239 1239 1239                    |  |  |
| 0                        | Resulting AS Path to ASXXX in North    |  |  |
| String                   | America                                |  |  |
| 65010:XXX                | Do not advertise to ASXXX              |  |  |
| 65011:XXX                | 1239 (default)                         |  |  |
| 65012:XXX                | 1239 1239                              |  |  |
| 65013:XXX                | 1239 1239 1239                         |  |  |
| 65014:XXX                | 1239 1239 1239 1239                    |  |  |
| String Re                | esulting AS Path to all supported ASes |  |  |
| 65000:0                  | Do not advertise                       |  |  |
| 65001:0                  | 1239 (default)                         |  |  |
| 65002:0                  | 1239 1239                              |  |  |
|                          |                                        |  |  |

4000 4000 4000

0000.0

#### More info at

www.sprintlink.net/policy/bgp.html

◙ 🔾 🍪 🔘 📧 ⊗

## Some ISP Examples AAPT

| aut-num: | AS2764                                     |
|----------|--------------------------------------------|
| as-name: | ASN-CONNECT-NET                            |
| descr:   | AAPT Limited                               |
| admin-c: | CNO2-AP                                    |
| tech-c:  | CNO2-AP                                    |
| remarks: | Community support definitions              |
| remarks: |                                            |
| remarks: | Community Definition                       |
| remarks: |                                            |
| remarks: | 2764:2 Don't announce outside local POP    |
| remarks: | 2764:4 Lower local preference by 15        |
| remarks: | 2764:5 Lower local preference by 5         |
| remarks: | 2764:6 Announce to customers and all peers |
|          | (incl int'l peers), but not transit        |
| remarks: | 2764:7 Announce to customers only          |
| remarks: | 2764:14 Announce to AANX                   |
| notify:  | routing@connect.com.au                     |
| mnt-by:  | CONNECT-AU                                 |
| changed: | nobody@connect.com.au 20050225             |
| source:  | CCAIR                                      |
|          |                                            |

#### More at http://info.connect.com.au/docs/routing/general/multi-faq.shtml#q13

## Some ISP Examples MCI Europe

| aut-num:      | AS702                                                       |  |
|---------------|-------------------------------------------------------------|--|
| descr:        | MCI EMEA - Commercial IP service provider in Europe         |  |
| remarks:      | MCI uses the following communities with its customers:      |  |
|               | 702:80 Set Local Pref 80 within AS702                       |  |
|               | 702:120 Set Local Pref 120 within AS702                     |  |
|               | 702:20 Announce only to MCI AS'es and MCI customers         |  |
|               | 702:30 Keep within Europe, don't announce to other MCI AS's |  |
|               | 702:1 Prepend AS702 once at edges of MCI to Peers           |  |
|               | 702:2 Prepend AS702 twice at edges of MCI to Peers          |  |
|               | 702:3 Prepend AS702 thrice at edges of MCI to Peers         |  |
|               | Advanced communities for customers                          |  |
|               | 702:7020 Do not announce to AS702 peers with a scope of     |  |
|               | National but advertise to Global Peers, European            |  |
|               | Peers and MCI customers.                                    |  |
|               | 702:7001 Prepend AS702 once at edges of MCI to AS702        |  |
|               | peers with a scope of National.                             |  |
| <snip></snip> |                                                             |  |
|               | Additional details of the MCI communities are located at:   |  |
|               | http://global.mci.com/uk/customer/bgp/                      |  |
| mnt-by:       | WCOM-EMEA-RICE-MNT And several                              |  |
| changed:      | rice@lists.mci.com 20041006 more!                           |  |
| source:       | RIPE                                                        |  |

## Some ISP Examples BT Ignite

| aut-num:      | AS5400                  |             |                 |
|---------------|-------------------------|-------------|-----------------|
| descr:        | BT Ignite European Back | bone        |                 |
| remarks:      |                         |             |                 |
| remarks:      | Community to            |             | Community to    |
| remarks:      | Not announce To pe      | er:         | AS prepend 5400 |
| remarks:      |                         |             |                 |
| remarks:      | 5400:1000 All peers & 7 | 'ransits    | 5400:2000       |
| remarks:      |                         |             |                 |
| remarks:      | 5400:1500 All Transits  |             | 5400:2500       |
| remarks:      | 5400:1501 Sprint Transi | t (AS1239)  | 5400:2501       |
| remarks:      | 5400:1502 SAVVIS Transi | t (AS3561)  | 5400:2502       |
| remarks:      | 5400:1503 Level 3 Trans | it (AS3356) | 5400:2503       |
| remarks:      | 5400:1504 AT&T Transit  | (AS7018)    | 5400:2504       |
| remarks:      | 5400:1505 UUnet Transit | : (AS701)   | 5400:2505       |
| remarks:      |                         |             |                 |
| remarks:      | 5400:1001 Nexica (AS245 | i92)        | 5400:2001       |
| remarks:      | 5400:1002 Fujitsu (AS33 | 324)        | 5400:2002       |
| remarks:      | 5400:1003 Unisource (AS | 3300)       | 5400:2003       |
| <snip></snip> |                         |             |                 |
| notify:       | notify@eu.bt.net        | And man     | W               |
| mnt-by:       | CIP-MNT                 |             |                 |
| source:       | RIPE                    | many mo     | rei             |
|               |                         |             | 194             |

### Some ISP Examples Carrier1

| aut-num:      | AS8918                                                    |
|---------------|-----------------------------------------------------------|
| descr:        | Carrier1 Autonomous System                                |
| <snip></snip> |                                                           |
| remarks:      | Community Definition                                      |
| remarks:      | *                                                         |
| remarks:      | 8918:2000 Do not announce to C1 customers                 |
| remarks:      | 8918:2010 Do not announce to C1 peers, peers+ and transit |
| remarks:      | 8918:2015 Do not announce to C1 transit providers         |
| remarks:      | *                                                         |
| remarks:      | 8918:2020 Do not announce to Teleglobe (AS 6453)          |
| remarks:      | 8918:2035 Do not announce to UUNet (AS 702)               |
| remarks:      | 8918:2040 Do not announce to Cogent (AS 174)              |
| remarks:      | 8918:2050 Do not announce to T-Systems (AS 3320)          |
| remarks:      | 8918:2060 Do not announce to Sprint (AS 1239)             |
| remarks:      | *                                                         |
| remarks:      | 8918:2070 Do not announce to AMS-IX peers                 |
| remarks:      | 8918:2080 Do not announce to NL-IX peers                  |
| remarks:      | 8918:2090 Do not announce to Packet Exchange Peers        |
| <snip></snip> |                                                           |
| notify:       | inoc@carrier1.net And many                                |
| mnt-by:       | CARRIER1-MNT many more!                                   |
| source:       | RIPE                                                      |

### Some ISP Examples Level 3

| aut-num:      | AS3356                                                 |
|---------------|--------------------------------------------------------|
| descr:        | Level 3 Communications                                 |
| <snip></snip> |                                                        |
| remarks:      |                                                        |
| remarks:      | customer traffic engineering communities - Suppression |
| remarks:      |                                                        |
| remarks:      | 64960:XXX - announce to AS XXX if 65000:0              |
| remarks:      | 65000:0 - announce to customers but not to peers       |
| remarks:      | 65000:XXX - do not announce at peerings to AS XXX      |
| remarks:      |                                                        |
| remarks:      | customer traffic engineering communities - Prepending  |
| remarks:      |                                                        |
| remarks:      | 65001:0 - prepend once to all peers                    |
| remarks:      | 65001:XXX - prepend once at peerings to AS XXX         |
| remarks:      | 65002:0 - prepend twice to all peers                   |
| remarks:      | 65002:XXX - prepend twice at peerings to AS XXX        |
| remarks:      | 65003:0 - prepend 3x to all peers                      |
| remarks:      | 65003:XXX - prepend 3x at peerings to AS XXX           |
| remarks:      | 65004:0 - prepend 4x to all peers                      |
| remarks:      | 65004:XXX - prepend 4x at peerings to AS XXX           |
| <snip></snip> |                                                        |
| mnt-by:       | LEVEL3-MNT And many                                    |
| source:       | RIPE many more!                                        |

## Creating your own community policy

- Consider creating communities to give policy control to customers
  - **Reduces technical support burden**
  - Reduces the amount of router reconfiguration, and the chance of mistakes
  - Use the previous examples as a guideline

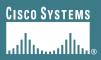

## Summary

## Summary

- Multihoming is not hard, really...
   Keep It Simple & Stupid!
- Full routing table is rarely required
  - A default is often just as good
  - If customers want 190k prefixes, charge them money for it

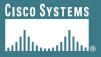

## BGP Multihoming Techniques

### The End! 🙂